# bingo!CMS

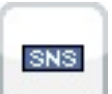

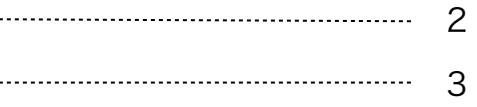

- (1) 拡張ユニットのインストール ……………………………
- (2) ユニット解説

ソーシャルボタンユニット マニュアル

(1)拡張ユニットのインストール

《拡張ユニットマニュアル》

# bingo!CMS トをダウンロード  $\bullet$ パージョン 管理 パージョン 管理  $1.0$  $Q$  MM ◎ 更新

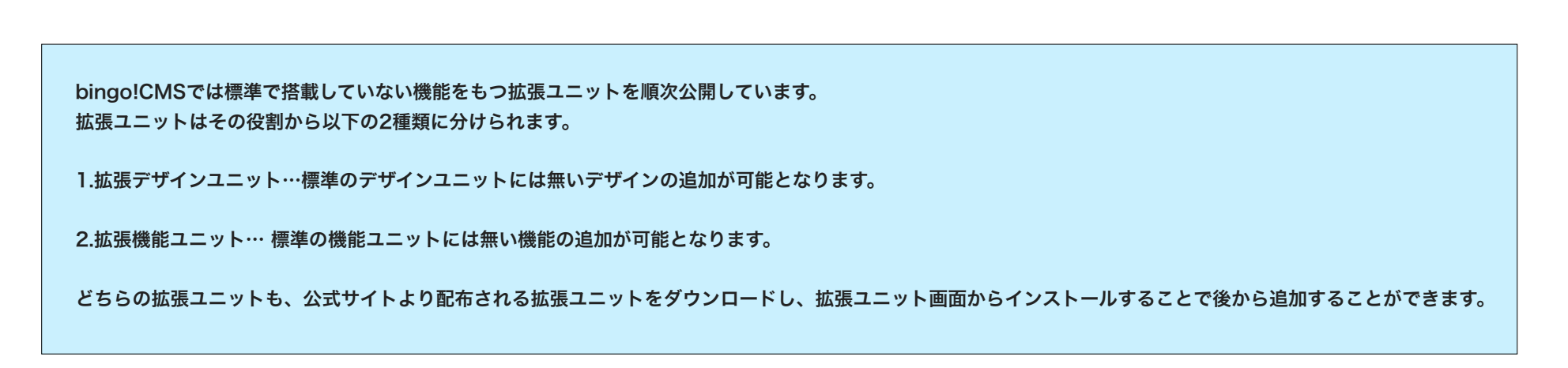

bingo!CMSオフィシャルサイトのスキンダウンロードページに移動します。 -

拡張ユニットをアップデートします。 -アップデート用の最新拡張ファイルが ある場合ここからアップデートを行い ます。

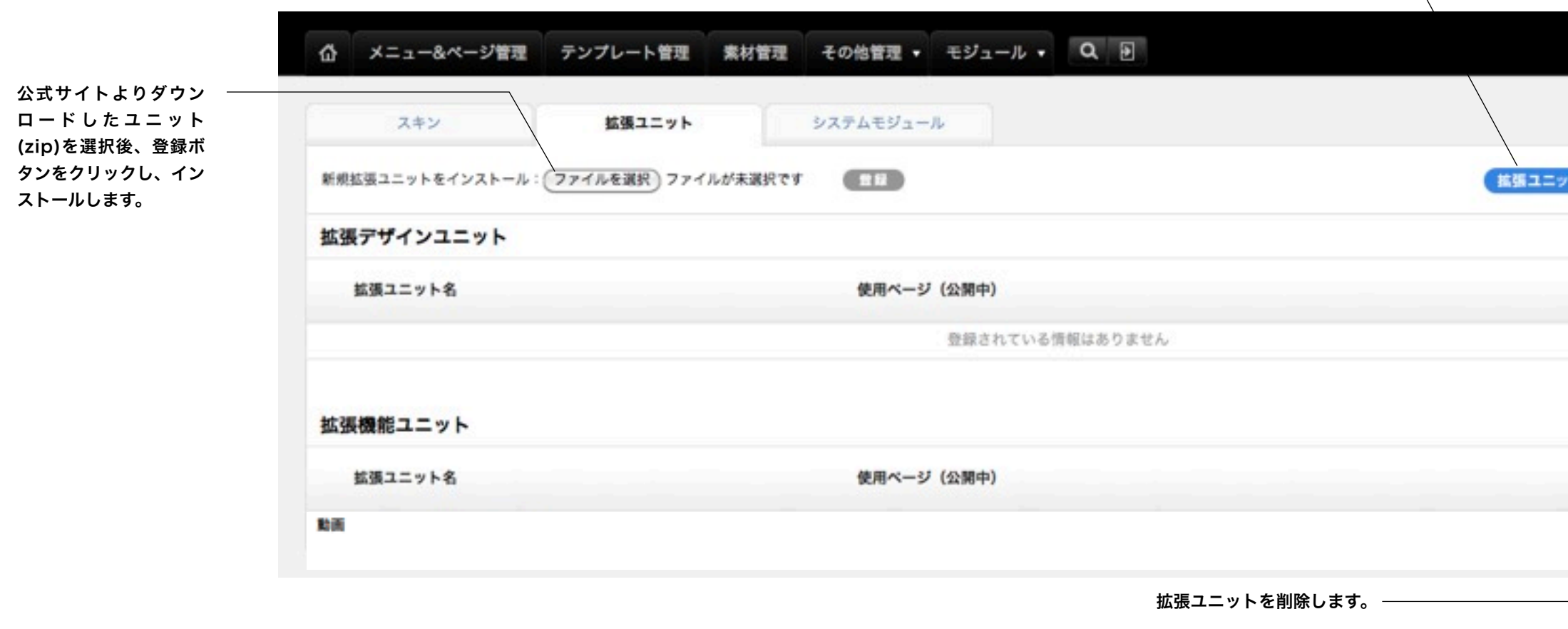

# ※拡張ユニット管理画面への行き方

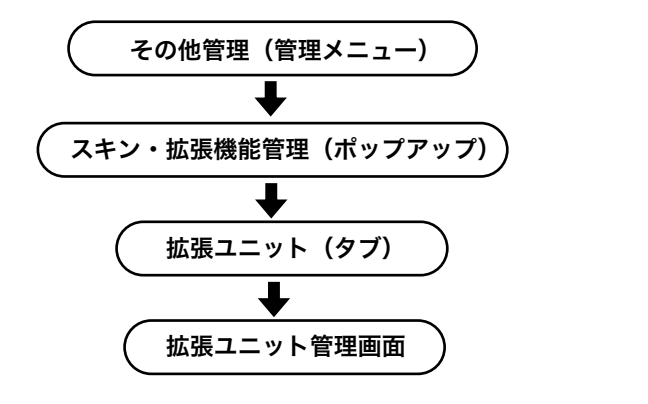

# (2)ユニット解説

機能ユニット

# 《拡張ユニットマニュアル》

# [ユニット設定]

## [表示ボタン]

表示するソーシャルボタンを選択します。

※「google+」の「+1」ボタンはInternet Explorer7以下の場合、未対応のため非表示となります。

## [共有リンク先]

共有するリンク先を指定します。※外部サイトを設定することは出来ません。 「表示されているページのURLにする」にチェックが入っている場合は各ソーシャルボタンクリック時

に表示されているページが共有されます。 デフォルト値:表示されているページのURLにする

#### [表示位置]

レイアウトコンテナの幅の中での画像表示位置をラジオボタンで選びます。 「左寄せ」「中央寄せ」「右寄せ」があります。

# [デザインオプション]

# [背景色]

ユニット背景色の表示有無を選択します。 ※背景色はテンプレートにより異なります。 デフォルト値:なし

#### [枠線]

ユニットを囲む枠線の表示有無と表示形式を選択します。 デフォルト値:なし

## [下方スペース]

ユニット下方スペースの高さを設定します。 デフォルト値:標準

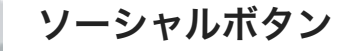

Twitter「ツイートする」ボタン、facebook「いいね!」ボタン、Google+「+1」ボタン、はてなブックマークなどのソーシャルボタンを設置させるユニットです。

日 いいね! (0) 足+1 (0) ■ツイート <0

SNS

# [スマートフォン設定]

#### [表示設定]

このユニットをスマートフォンサイトで表示するかを設定します。 デフォルト値:表示

# [背景色]

スマートフォンサイトでのユニット背景色の表示有無を選択します。 ※背景色はテンプレートにより異なります。 デフォルト値:なし

# [枠線]

スマートフォンサイトでのユニットを囲む枠線の表示有無と表示形式を選択します。 デフォルト値:なし

### [下方スペース]

スマートフォンサイトでのユニット下方スペースの高さを設定します。 デフォルト値:標準

# ↑ このユニットを配置すると、サイト上ではこのように表示されます。

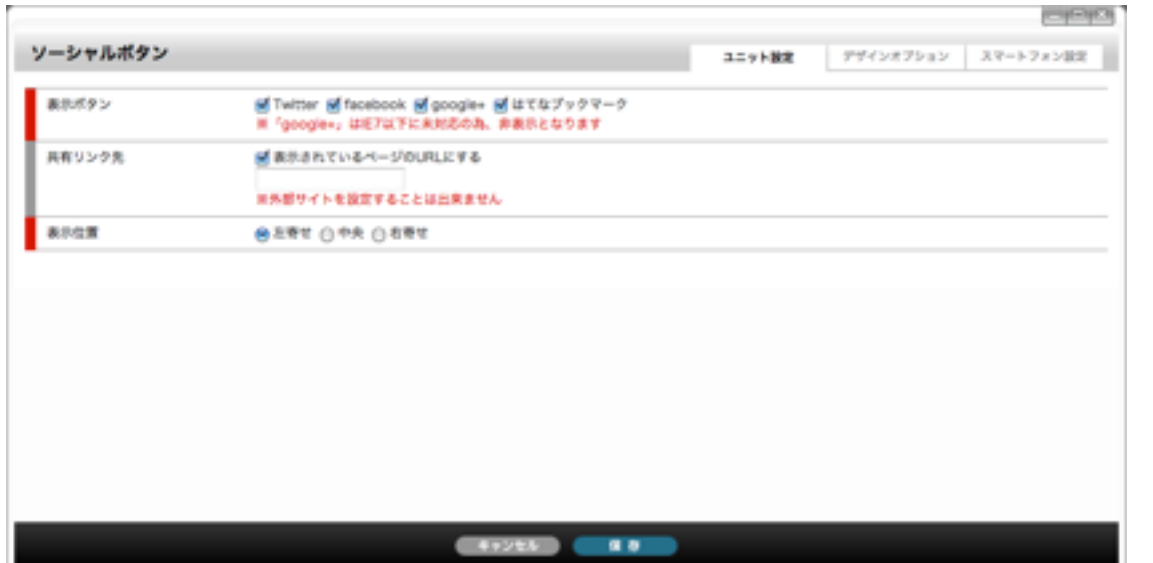

 $B<0$ 

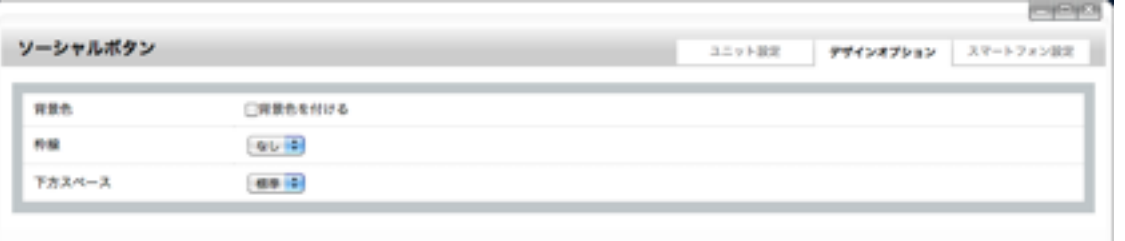

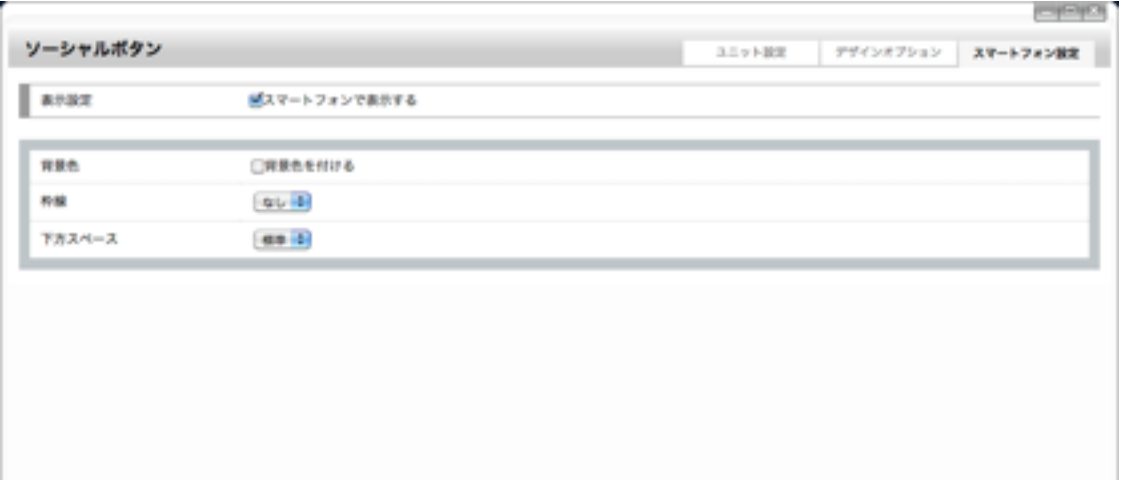